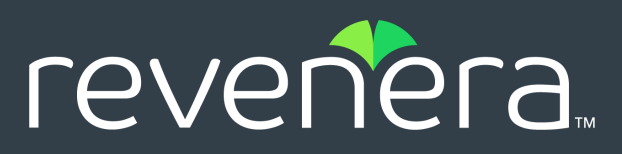

# **Code Insight 2020 R3 Release Notes**

September 2020

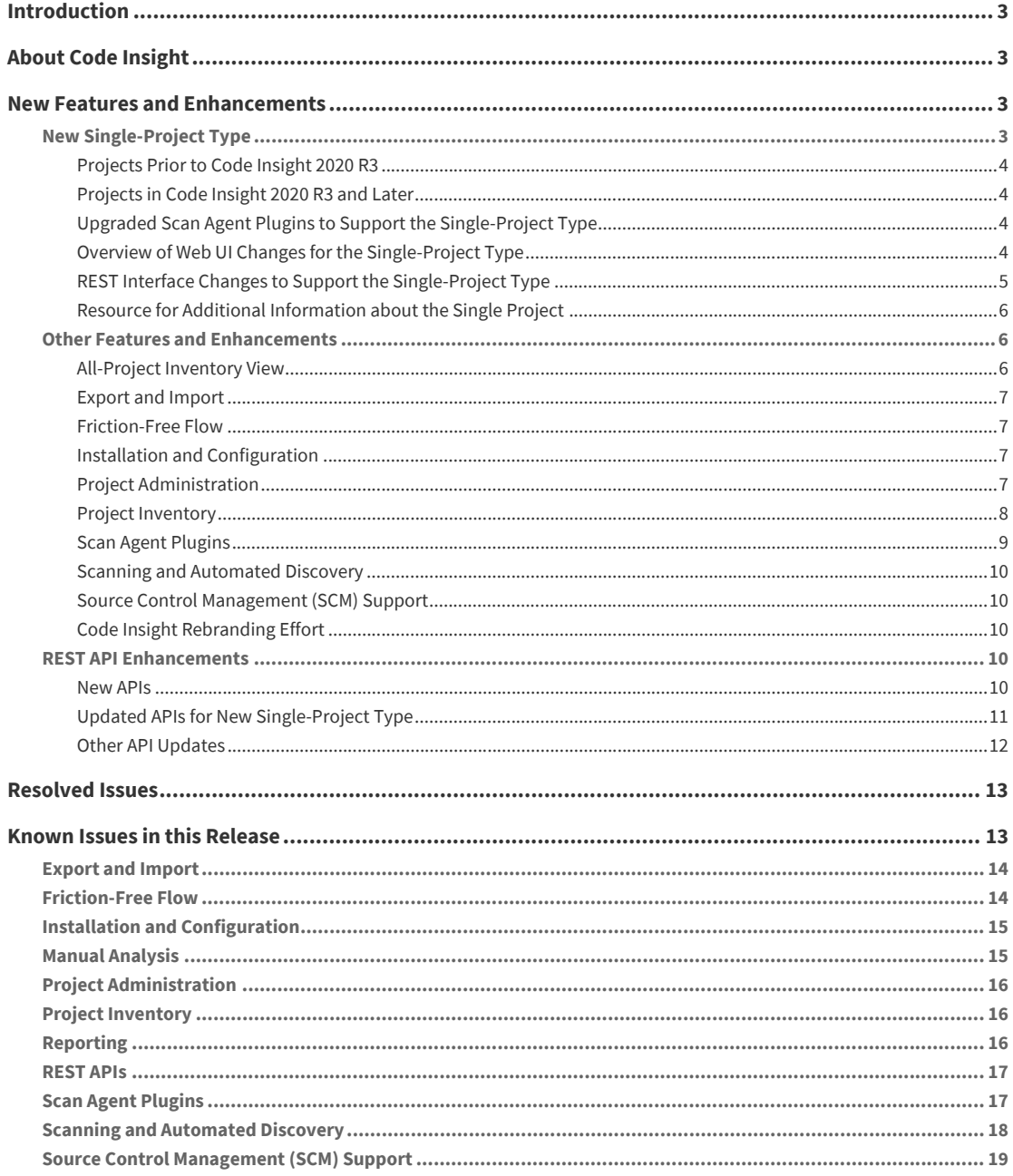

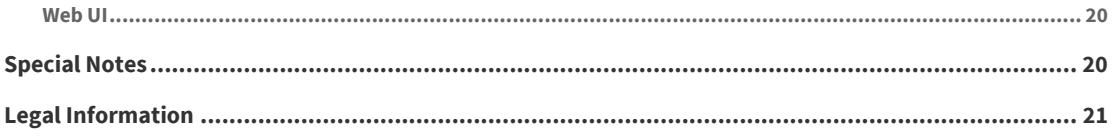

# <span id="page-2-0"></span>**Introduction**

These Release Notes provide the following information about the Code Insight 2020 R3 release:

- **•** [About Code Insight](#page-2-1)
- **•** [New Features and Enhancements](#page-2-2)
- **•** [Resolved Issues](#page-12-0)
- **•** [Known Issues in this Release](#page-12-1)
- **•** [Legal Information](#page-20-0)

# <span id="page-2-1"></span>**About Code Insight**

Code Insight is the next generation Open Source security and compliance management solution. It empowers organizations to take control of and manage their use of open source software (OSS) and third-party components. Code Insight helps development, legal, and security teams use automation to create a formal OSS strategy that balances business benefits and risk management.

# <span id="page-2-2"></span>**New Features and Enhancements**

The Code Insight 2020 R3 provides new features in the following areas:

- **•** [New Single-Project Type](#page-2-3)
- **•** [Other Features and Enhancements](#page-5-1)
- **•** [REST API Enhancements](#page-9-3)

## <span id="page-2-3"></span>**New Single-Project Type**

A new Code Insight project type has been introduced in 2020 R3. The following provides a description of this new feature:

- **•** [Projects Prior to Code Insight 2020 R3](#page-3-0)
- **•** [Projects in Code Insight 2020 R3 and Later](#page-3-1)
- **•** [Upgraded Scan Agent Plugins to Support the Single-Project Type](#page-3-2)
- **•** [Overview of Web UI Changes for the Single-Project Type](#page-3-3)
- **•** [REST Interface Changes to Support the Single-Project Type](#page-4-0)
- **•** [Resource for Additional Information about the Single Project](#page-5-0)

### <span id="page-3-0"></span>**Projects Prior to Code Insight 2020 R3**

Prior to Code Insight 2020 R3, you had the option of creating two types of projects:

- **•** The **standard** project type was reserved for server scans only (that is, scans performed by the Scan Server and that require codebase files to be uploaded or synchronized to the Scan Server in order to be scanned). The standard project enabled users to audit the OSS and third-party evidence discovered in the scanned source files and then review, remediate, and finalize an inventory of OSS and third-party components used by the application.
- **•** The **inventory-only** project type was used for remote scans. Remote scans are performed by scan-agent plugins that scan codebases on remote Engineering systems and then send the scan results to a project on the Code Insight server. Previously, the plugin was designed to send the resulting inventory of OSS and third-party software to only projects created as "Inventory Only" in Code Insight. Users could then review, remediate, and finalize the inventory. However, because no file information was sent to the project, users could not audit the scanned codebase files.

### <span id="page-3-1"></span>**Projects in Code Insight 2020 R3 and Later**

Starting in Code Insight 2020 R3, only one type of project is supported—a *single* project used by both server and remote scans. This single project can manage the scan results of one or more server scans, one or more remote scans, or a combination of both scan types for a given application. It also manages remote-file information sent by the scan agents. Thus, in a single project, you can audit an application's codebase files loaded on the Scan Server and the application's remote codebase files—as well as review, remediate, and finalize the complete inventory of OSS and third-party software for the application, as captured from all server and remote scans.

During the migration from a 2020 R2 or earlier Code Insight release to the current 2020 R3 release, existing projects are handled as such:

- **•** Standard projects are automatically migrated to the new single-project type, enabling you to add the results of remote scans to the previous server scan results in these projects if you want.
- **•** Inventory-only projects are not migrated to the new single-project type and will continue to be supported for a limited time. These legacy projects support only 2020 R2 or earlier scan-agent plugins and allow imports only from other legacy projects. You might consider manually migrating legacy projects to the new project type *now* even if you intend to continue to use these projects for remote scans only (see [Resource for Additional Information about the Single Project\)](#page-5-0).

In the user documentation for Code Insight 2020 R3 and later, a project of the new single-project type is simply called a *project*. Inventory-only projects are referred to as *legacy projects*.

### <span id="page-3-2"></span>**Upgraded Scan Agent Plugins to Support the Single-Project Type**

To support the new single-project type, the 1.*x* plugins have been upgraded to 2.0. For more information, see [Plugins Upgraded to Support New Single-Project Type.](#page-8-1)

### <span id="page-3-3"></span>**Overview of Web UI Changes for the Single-Project Type**

The following highlights enhancements to the Code Insight Web UI to accommodate the new single-project type. Detailed information about the UI changes are found in the "Using Code Insight" section in the *Code Insight User Guide*.

#### **Analysis Workbench Changes**

The configuration of a Code Insight scan agent at a remote site now requires a new property—an alias—used to uniquely identify a remote scan agent for a given project as well as differentiate the codebase scanned via the agent from other project codebase files. This alias (along with a remote hostname) is used to identify the root node under which files scanned by a scan agent are listed in the **Workbench Analysis** codebase tree. The files scanned by the Scan Server are listed under the root node identified by the Scan Server alias and hostname:

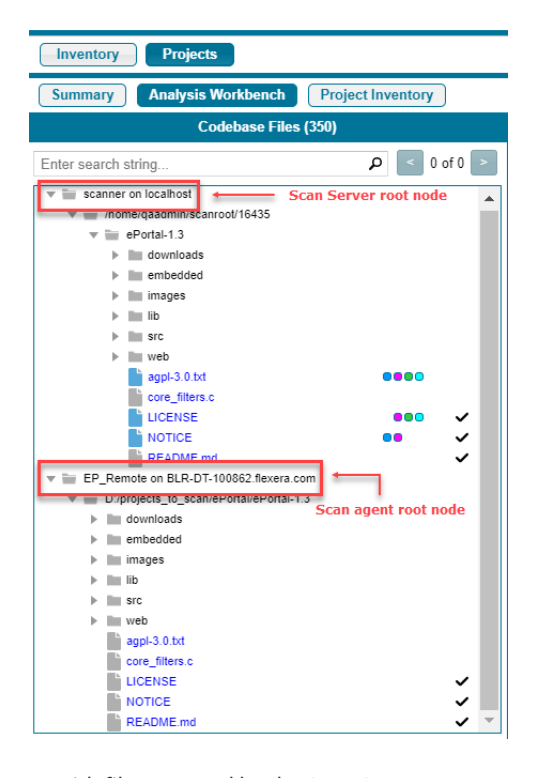

As with files scanned by the Scan Server, users are able to perform right-click operations on the remote files such as copying their paths, associating them with inventory, or setting review status—but currently are not able view open-source or third-party software evidence in the files.

#### **Other UI Changes**

Some changes in the Web UI to support the new project type include:

- **•** The "project type" property has been removed from all Code Insight screens, including the **Add Project** dialog.
- **•** The **Project Summary** tab nows show statistics and information about the remote scan agent and the remote files scanned.
- **•** Project reports include information about all project scans—server and remote—as well as remote file information for a given project.

### <span id="page-4-0"></span>**REST Interface Changes to Support the Single-Project Type**

The REST interface has been updated to accommodate the new single-project type. For more information, see [Updated APIs for New Single-Project Type.](#page-10-0)

### <span id="page-5-0"></span>**Resource for Additional Information about the Single Project**

For additional information about the concept of a single-project type, its impact on projects existing before the 2020 R3 release, and the migration of the previous projects to the new project type, see the following Knowledge Base article in the Revenera Customer Community:

[https://community.flexera.com/t5/FlexNet-Code-Insight-Customer/Code-Insight-2020-R3-Changes-to-](https://community.flexera.com/t5/FlexNet-Code-Insight-Customer/Code-Insight-2020-R3-Changes-to-Projects/ta-p/160059)[Projects/ta-p/160059](https://community.flexera.com/t5/FlexNet-Code-Insight-Customer/Code-Insight-2020-R3-Changes-to-Projects/ta-p/160059)

## <span id="page-5-1"></span>**Other Features and Enhancements**

The other features and enhancements introduced in this release are described by Code Insight module in this section:

- **•** [All-Project Inventory View](#page-5-2)
- **•** [Export and Import](#page-6-0)
- **•** [Friction-Free Flow](#page-6-1)
- **•** [Installation and Configuration](#page-6-2)
- **•** [Project Administration](#page-6-3)
- **•** [Project Inventory](#page-7-0)
- **•** [Scan Agent Plugins](#page-8-0)
- **•** [Scanning and Automated Discovery](#page-9-0)
- **•** [Source Control Management \(SCM\) Support](#page-9-1)
- **•** [Code Insight Rebranding Effort](#page-9-2)

### <span id="page-5-2"></span>**All-Project Inventory View**

This release provides the following enhancements to the all-project **Inventory** view.

#### **Visual and Usability Improvements to the View Grid**

The following usability improvements have been made to the **Inventory** view grid:

- **•** The **Alerts** and **Tasks** columns show icons when alerts  $\frac{12}{15}$  or tasks  $\frac{1}{20}$  are associated with an inventory item. Clicking the icon provides more information about the task or alert.
- **•** The component and license listed for an inventory item now have a leading information icon, enabling you to access more information about the entity.
- **•** The **Vulnerabilities** column includes a bar graph for each inventory item, showing the security vulnerability counts by severity for the item. Clicking the graph provides more information about the associated vulnerabilities.

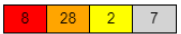

### <span id="page-6-0"></span>**Export and Import**

This release provides the following Code Insight project export and import enhancements.

#### **Scan No Longer Required for Import**

A scan of the target project is no longer required for an import. This enhancement applies to imports performed using the Web UI and the REST interface.

### <span id="page-6-1"></span>**Friction-Free Flow**

The following are the new features and enhancements available for creating a Code Insight audit and review experience best suited for your environment.

#### **New Inventory-Usage Criteria for License Policies**

 Previously, you could set a policy to have an inventory item automatically reviewed when it was published based simply on the license associated with the inventory component. Now you can add inventory-usage criteria to the license policy.

Usage properties describe how a software package developed in your organization uses the OSS or third-party component associated with the inventory item. Usage can have an impact on your license obligations and conditions of use and thus affect the need for further review of an inventory item.

### <span id="page-6-2"></span>**Installation and Configuration**

The following are the new features and enhancements available for the installation and configuration of Code Insight.

#### **Support for SQL Server 2019**

Code Insight has added support for SQL Server 2019 as its database.

#### **Improved Login Window**

The Code Insight Login Window has an improved look.

### <span id="page-6-3"></span>**Project Administration**

The following are the new features and enhancements available for managing Code Insight projects:

- **•** [Project Branching Feature](#page-7-1)
- **•** [Improved Options for Handling Archives During Codebase Uploads](#page-7-2)
- **•** [Codebase Upload Maximum Size Now Configurable](#page-7-3)

#### <span id="page-7-1"></span>**Project Branching Feature**

Code Insight now provides the **Branch Project** wizard to automate the process of branching one Code Insight project to another, enabling the target project to preserve any file-audit data, inventory, and inventory-review data that was created in the project from which you are branching. The wizard creates the target project, obtains it codebase, scans it, and copies file and inventory data from the source project to the new project. To help you mirror the source project, the wizard fields are pre-populated with settings from the source project, but wizard fields are modifiable. You have the option to upload one or more codebases to the new project, synchronize one or more Source Control System repositories to the project, or do both. You can also provide no codebase so that only inventory information is copied to the target project.

You access the Branch Project wizard by selecting Branch Project from the Manage Project menu on the project **Summary** tab.

#### <span id="page-7-2"></span>**Improved Options for Handling Archives During Codebase Uploads**

The codebase upload can now be configured to do the following:

- **•** Remove those archives whose contents have been expanded during an upload. (The archive is removed from the uploaded codebase after the upload is finished.)
- **•** Add a user-defined suffix to the name of any folder automatically created during the upload to store an archive's contents. Once the codebase is scanned, the suffix helps you to easily identify those folders in the **Analysis Workbench** codebase tree whose contents are from an archive.

Currently, these options are available with the project/uploadProjectCodebase REST API; they are not yet available in the Web UI. See [Other API Updates](#page-11-0).

#### <span id="page-7-3"></span>**Codebase Upload Maximum Size Now Configurable**

Previously, the codebase upload size was hard-coded to 10GB. The maximum size is now configurable by updating the max.codebase.upload.size.in.gb property in the PAS\_GLOBAL\_PROPERTIES table.

### <span id="page-7-0"></span>**Project Inventory**

The following are new features and enhancements available for managing project inventory in this release

#### **New Link to Show the Origin of an Inventory Item**

A **Provenance** property has been added to the details for a given inventory item in the **Analysis Workbench** and on the **Project Inventory** tab. The field shows both the inventory item and the Code Insight project from which the current inventory items is derived. Both values are hyperlinked so that you can open to the original inventory item in the original project.

You cannot update the **Provenance** field from the Code Insight Web UI in general, but you can edit it when creating or updating inventory using the Inventory REST interface. See [Other API Updates](#page-11-0).

### <span id="page-8-0"></span>**Scan Agent Plugins**

The following are new features and enhancements available for Code Insight scan-agent plugins in this release.

- **•** [Plugins Upgraded to Support New Single-Project Type](#page-8-1)
- **•** [Ability to Specify Folders to Scan in Ant Project](#page-8-2)

#### <span id="page-8-1"></span>**Plugins Upgraded to Support New Single-Project Type**

Code Insight scan-agent plugins were upgraded from version 1.x to 2.0 starting in the Code Insight 2020 R3 release.

The 1.*x* plugins require an inventory-only project on the Code Insight Core Server to which to send only the inventory results from the remote scans. However, the 2.0 plugins, whose scans capture both inventory and codebase-file information, send scan results to a new project type that is capable of managing the data from both server scans (performed by the Scan Server) and remote scans.

Note that the configuration of all 2.0 plugins requires a new "alias" property to identify the scan agent to Code Insight. A new "host" property might also be required for certain plugins (see [Rescans Performed by v2.0 Scan-](#page-19-2)[Agent Plugins](#page-19-2) for details).

Code Insight continues to support existing inventory-only projects, enabling users to scan these projects using version 1.x plugins installed from previous Code Insight releases. However, inventory-only projects will be deprecated in a future release. If you want to manually migrate your inventory-only projects to the new project type, refer to the following Knowledge Base article in the Revenera Community:

[https://community.flexera.com/t5/FlexNet-Code-Insight-Customer/Code-Insight-2020-R3-Changes-to-](https://community.flexera.com/t5/FlexNet-Code-Insight-Customer/Code-Insight-2020-R3-Changes-to-Projects/ta-p/160059)[Projects/ta-p/160059](https://community.flexera.com/t5/FlexNet-Code-Insight-Customer/Code-Insight-2020-R3-Changes-to-Projects/ta-p/160059)

#### **Plugins Not Yet Upgraded**

In this release, the following scan-agent plugins have been not been upgraded. These 1.x plugins continue to require inventory-only projects, sending only inventory information in the scan results.

- **•** Eclipse
- **•** GitLab
- **•** JFrog Artifactory
- **•** TeamCity
- **•** Visual Studio

When these scan-agent plugins are updated, you can retrieve the updated documentation from either the [Revenera Product Documentation](https://docs.revenera.com) site or the Flexera Product and Licensing Center.

#### <span id="page-8-2"></span>**Ability to Specify Folders to Scan in Ant Project**

The Ant scan-agent configuration lets you specify which paths to scan relative to the base directory of the Ant project. In this way, you can avoid scanning unnecessary files.

### <span id="page-9-0"></span>**Scanning and Automated Discovery**

This release provides the following enhancements to the Code Insight codebase scan and Code Insight Automated Analysis.

#### **Discovery of First-Level Dependencies in "setup.py" in a PyPI Package**

In general, direct dependencies for pre-build artifacts are retrieved from the requirements.txt file in a PyPI package. Now, however, in the absence of requirements.txt, the dependencies can be reported from install requires section in the setup.py file.

### <span id="page-9-1"></span>**Source Control Management (SCM) Support**

This release provides the following enhancements to the Code Insight Source Control Management (SCM) facility.

#### **Subversion Integration**

Integration with Subversion is supported through the Code Insight SCM facility. You can now configure SCM instances that will synchronize a Subversion codebase repository to your project.

### <span id="page-9-2"></span>**Code Insight Rebranding Effort**

Code Insight is now a product belonging to Revenera, a division of Flexera Software. The process has begun to rebrand the product, user documentation, and related artifacts to display the new Revenera logo and to redirect links to the Revenera Community and other Revenera-related sites. The rebranding effort also includes removing "FlexNet" from the product name.

## <span id="page-9-3"></span>**REST API Enhancements**

The following tables describe the new or updated Code Insight REST APIs:

- **•** [New APIs](#page-9-4)
- **•** [Updated APIs for New Single-Project Type](#page-10-0)
- **•** [Other API Updates](#page-11-0)

### <span id="page-9-4"></span>**New APIs**

The following new REST APIs were added in this release:

**Table 1 •** New APIs in this Release

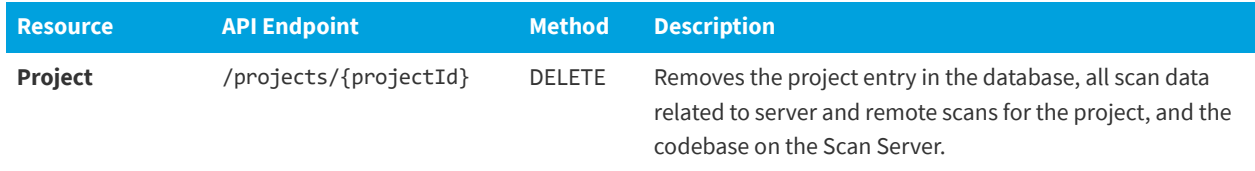

## <span id="page-10-0"></span>**Updated APIs for New Single-Project Type**

The following REST APIs were updated in this release to support the new single-project type introduced in this release. This new project type handles data from server scans (performed by the Scan Server on codebases local to the server) and remote scans (performed by scan agents on remote codebases).

Note that the following APIs will continue to provide server-scan information only, not information from remote scans:

- **•** /projects/{projectId} (Get project information)
- **•** /inventories/search (Get inventories of file/folder IDs)
- **•** /projects/{projectId}/files (Get ID of file or folder)

**Table 2 •** APIs Updated for New Single-Project Type

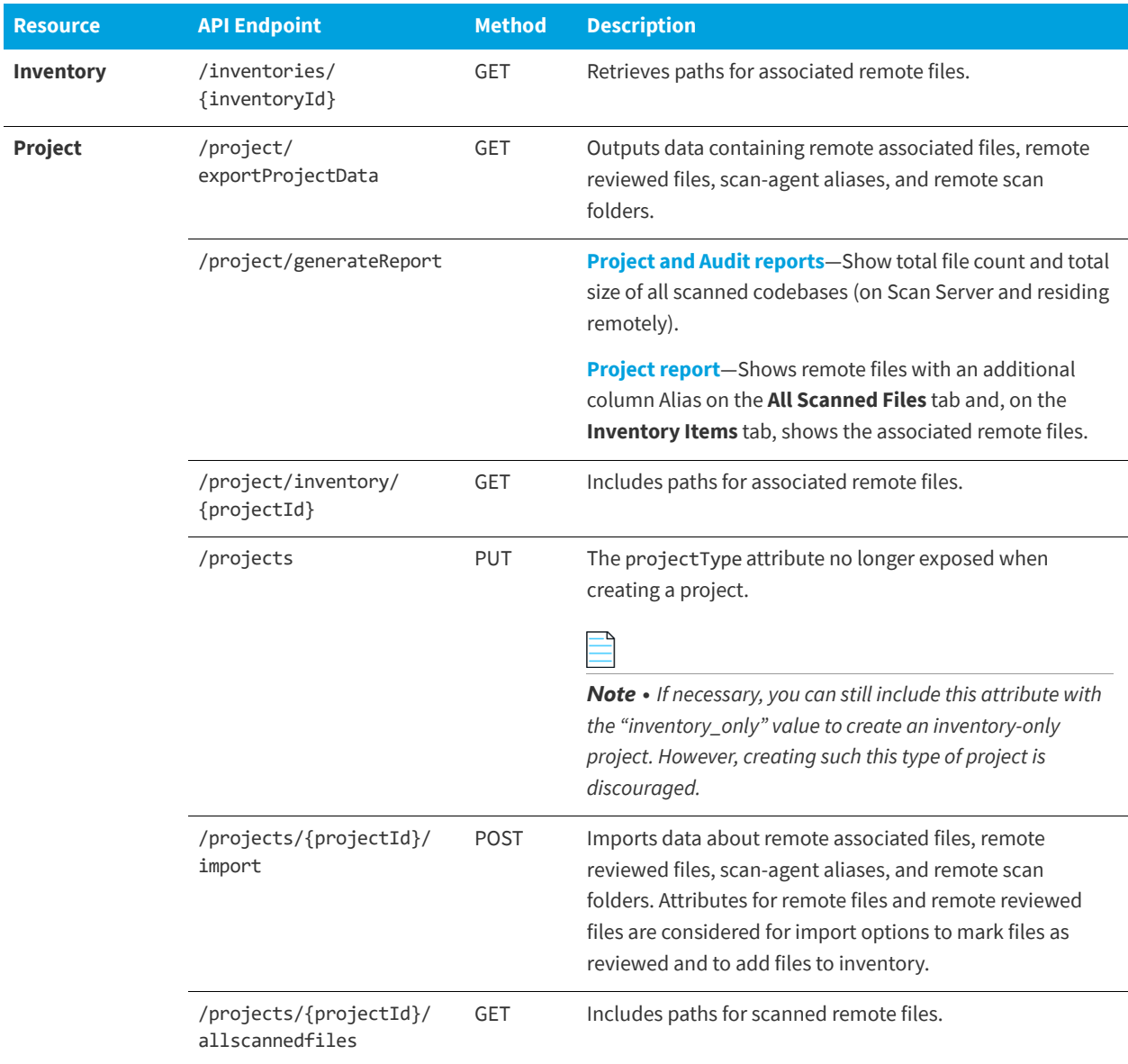

## <span id="page-11-0"></span>**Other API Updates**

The following API updates were also added in this release.

#### **Table 3 •** Additional API Updates in this Release

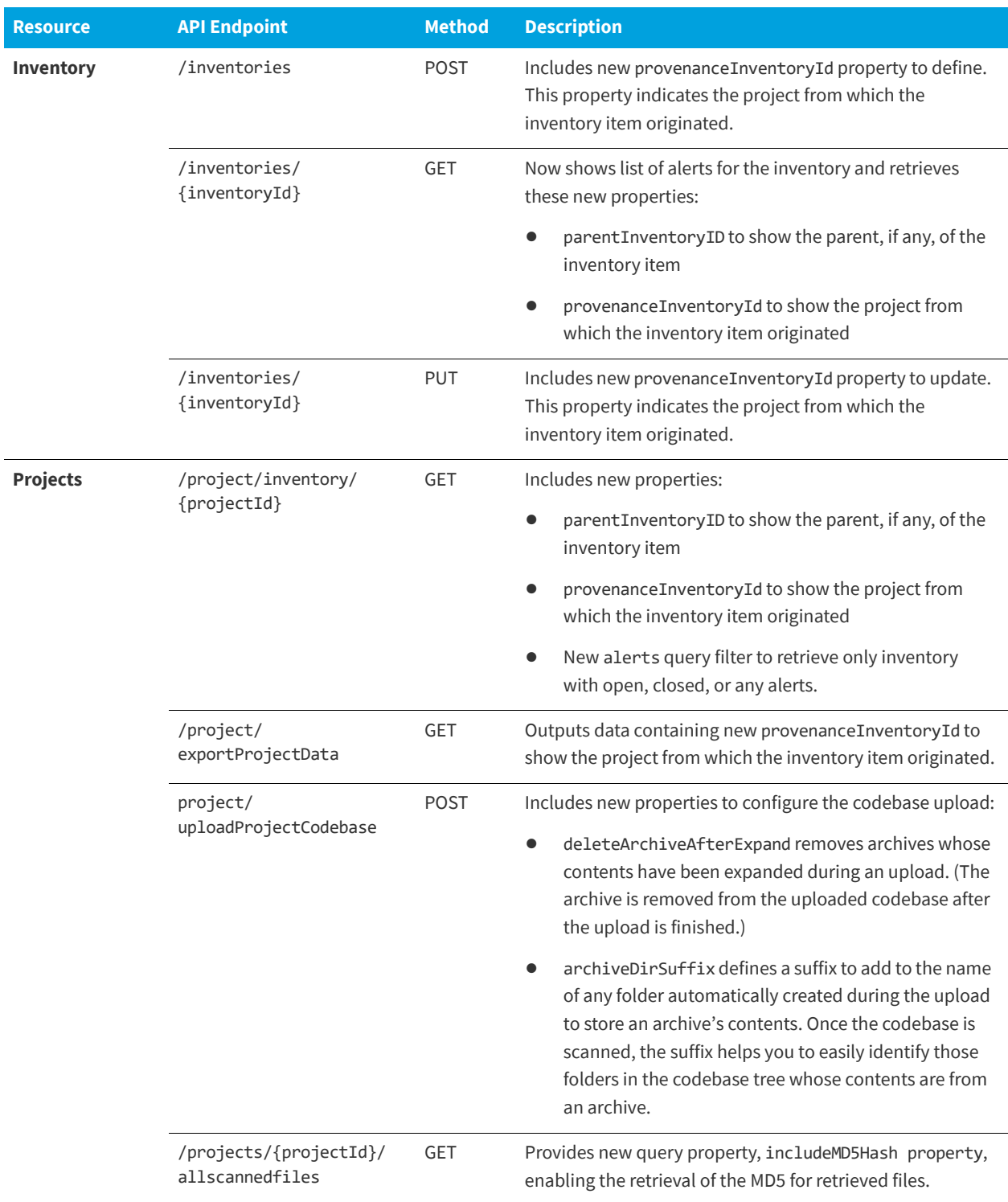

# <span id="page-12-0"></span>**Resolved Issues**

The following issues are resolved in this release.

**Table 4 •** Resolved Issues

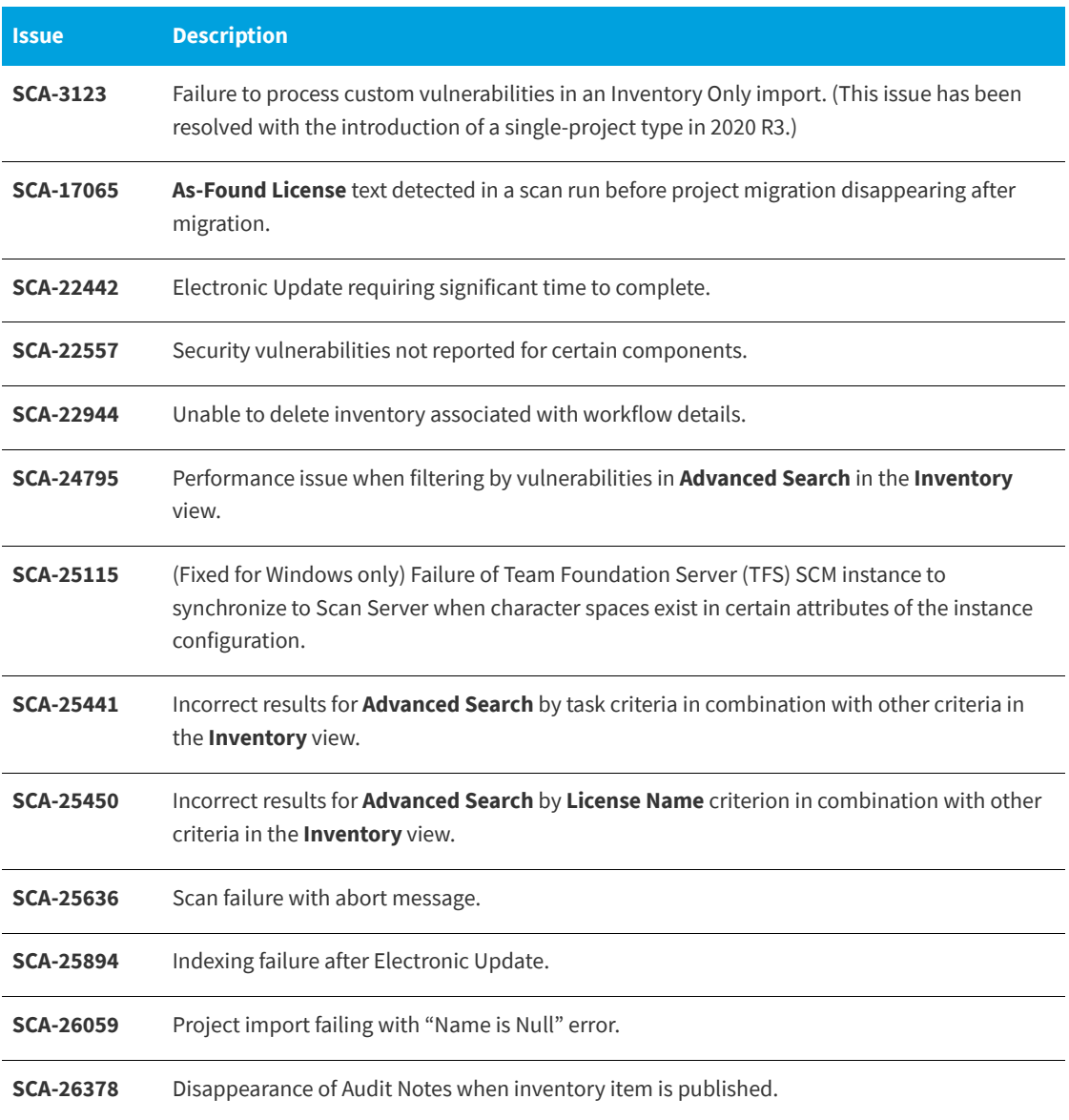

# <span id="page-12-1"></span>**Known Issues in this Release**

The following are current known issues in Code Insight. The issues are organized as follows:

- **•** [Export and Import](#page-13-0)
- **•** [Friction-Free Flow](#page-13-1)
- **•** [Installation and Configuration](#page-14-0)
- **•** [Manual Analysis](#page-14-1)
- **•** [Project Administration](#page-15-0)
- **•** [Project Inventory](#page-15-1)
- **•** [Reporting](#page-15-2)
- **•** [REST APIs](#page-16-0)
- **•** [Scan Agent Plugins](#page-16-1)
- **•** [Scanning and Automated Discovery](#page-17-0)
- **•** [Source Control Management \(SCM\) Support](#page-18-0)
- **•** [Web UI](#page-19-0)

## <span id="page-13-0"></span>**Export and Import**

#### **SCA-26476: Unable to import data from inventory-only export performed in 2020 R2 or earlier**

JSON data obtained from an inventory-only export performed in Code Insight 2020 R2 or earlier cannot be imported into the new project type available in 2020 R3.

**Workaround:** Once the inventory-only project has been migrated to Code Insight 2020 R3, export its data and import it to a 2020 R3 project.

#### **SCA-3222: Import overrides inventory details**

Importing the same inventory into a project that already contains inventory can cause some details to be overwritten or blanked out. If duplicate inventory (by associated repository item ID) is encountered during the import process, inventory details are overwritten with data from the export data file.

**Recommended:** Perform an export of the project prior to importing into the project in case you need to return to the original project state.

## <span id="page-13-1"></span>**Friction-Free Flow**

#### **SCA-11193: Incorrect URL(s) in email notifications**

In cases where Code Insight is running on a server that uses multiple IP addresses (for example, a server that has both a wired and wireless active network connection), the core server address cannot be accurately resolved. As a consequence, users can encounter an unexpected URL in the email notification received from Code Insight. This issue is most often seen if the Code Insight core server is configured as "localhost" instead of a full IP address.

**Workaround:** Ensure that only a single network interface controller is enabled on the core server running Code Insight. As an added measure, configure the core server using a numerical IP address instead of a "localhost".

## <span id="page-14-0"></span>**Installation and Configuration**

#### **SCA-15952: Installer unable to install embedded JRE on some Windows 10 instances**

Running the installer on some (but not all) Windows 10 systems results in an "Installation: Successful null" message and does not completely populate the <INSTALL\_ROOT>\jre directory.

**Workaround:** Should you encounter the above error, install the JRE manually. Download JRE 8u192 here. Configure the JAVA\_HOME and JRE\_HOME variables in catalina.\* to point to the newly installed JRE.

#### **SCA-1652 / SCA-5812: Deleted or disabled users are still visible in the Web UI**

Users who are deleted from the LDAP server or disabled in LDAP still appear on the **Users** page in the Code Insight Web UI and in some selection lists, such as for projects.

**Workaround:** None exists. However, deleted or disabled users are blocked from logging into the application and attempting to add one of these users will results in an error.

If this workaround is not sufficient or doable, contact Revenera Support for information about executing a database SQL script that can help to complete the index process within the expected time. The script must be run *before* the Electronic Update is started. (To contact Revenera Support, access the **Get Support** menu in the Revenera Community: [https://community.revenera.com.](https://community.revenera.com))

## <span id="page-14-1"></span>**Manual Analysis**

#### **SCA-23942: "Copy Folder Path" Not Working Properly in File Search Results**

In the **Analysis Workbench**, when you right-click a folder in the **File Search Results** pane (after performing an **Advanced Search** on files) and select **Copy Folder Path**, the resulting copied path is incorrect.

**Workaround:** Perform the folder copy from the **Codebase Files** pane instead.

#### **SCA-22398: Licenses not highlighted even though evidence exists**

Cases can occur during a scan when a license is discovered in the scan results and listed on the **Evidence Summary** tab, but no associated license text is highlighted on the **Partial Matches** tab. The lack of highlighting occurs because the scanner is unable to calculate the offsets for license text in the file.

**Workaround:** None exists.

#### **SCA-22308: "Email/URLs" evidence truncated**

In some cases after running a scan, the **Email/URLs** evidence on the **Evidence Details** tab in **Analysis Workbench** is truncated.

**Workaround:** None exists.

#### **SCA-10414: Associated files not displayed when user adds more than 37K files to inventory**

When more than 37K files are added to an inventory item, the associated files are not displayed on the **Associated Files** tab.

**Workaround:** Right-click the inventory item and select **Show Inventory Files**. The content on the **File Search Results** pane in **Analysis Workbench** is filtered to the associated files for the inventory item.

## <span id="page-15-0"></span>**Project Administration**

#### **SCA-20012: File filters in Chrome and Edge browsers not showing supported upload archive types correctly**

When selecting a codebase archive to upload from File Upload dialog, the file filter on the browser you are using might list the supported archive types properly:

- **•** On the Chrome browser, the file filter list incorrectly shows "Custom Files" instead of "Supported Files" and does not allow you to filter on the individual supported archive types.
- **•** On the Edge browser, the file filter list shows unsupported archive types.

**Workaround:** None exists.

## <span id="page-15-1"></span>**Project Inventory**

#### **SCA-11520: Policies not applied on rescan of a project**

The triggering event for applying policy to project inventory is "Publish" (not scan). Policies are applied during the initial scan if the default setting **Automatically publish system-created inventory items** is enabled and not applied during a rescan because inventory is not re-published. This behavior is in place to avoid inadvertent overriding of inventory status due to a change in policy by another user.

**Workaround:** To apply policy, first recall all inventory and rescan with **Automatically publish system-created inventory items** enabled.

## <span id="page-15-2"></span>**Reporting**

#### **SCA-22054: Project Report not showing vulnerabilities**

Reports are not showing custom vulnerabilities until they are updated to the Data Library.

**Workaround:** Use the Web UI to view all vulnerabilities associated with inventory.

#### **SCA-11263: Project Report hyperlink on tasks worksheet for inventory does not work**

Clicking on an inventory link in the Project Report takes the user to the login page even if user is currently logged in. This is a bug in Excel.

**Workaround:** Log into the application. Go back to the Excel report output and click on the hyperlink again. This is an issue only for inactive sessions.

## <span id="page-16-0"></span>**REST APIs**

#### **SCA-22413: Get All Scanned Files API not returning all scanned files in an inventory-only project**

When a scan agent scans a codebase for an inventory-only project, it sends the results to the Code Insight server. These results include information for only those files that are associated with inventory. Consequently, when the allscannedfiles REST API retrieves the file information from the Code Insight server, the response shows only files associated with inventory, not an entire list of scanned files.

**Workaround:** None exists.

#### **SCA-16508: Swagger page hangs when required API parameters are missing**

Instead of producing an appropriate error message, a Swagger page can hang when you attempt to execute an API without providing required parameters.

**Workaround:** None exists.

#### **SCA-7950: Page and size parameters are not working with some REST APIs**

Limiting the result set returned by some REST APIs is not currently supported. Using the page and size parameters with the Component Lookup and Get Project Inventory APIs (and possibly others) returns the full result set.

**Workaround:** None exists. However, the issue will be addressed in an upcoming release.

## <span id="page-16-1"></span>**Scan Agent Plugins**

#### **SCA-28141: Maven, Ant, and Gradle scan-agent rescans might fail in dynamic host environments**

Rescans performed by Maven, Ant, and Gradle scan-agent plugins v2.0 (introduced in Code Insight 2020 R3) might fail in dynamic host environments. This is due to a v2.0 requirement that rescans use the same scanagent alias and hostname used in the previous scan. For more information, see [Rescans Performed by v2.0](#page-19-2)  [Scan-Agent Plugins](#page-19-2). This will be addressed in a future release.

**Workaround:** Use the Jenkins scan-agent or the scan-agent for another CI tool that supports the "host" property. This property enables you to provide a user-defined hostname that does not change between scans.

#### **SCA-27787: Scan failure when scanning large codebases on Azure DevOps hosted agent**

Scan failure can occur when scanning codebases that contain more than 5000 files on an Azure DevOps hosted agent.

**Workaround:** Scan the codebase on a Azure DevOps private agent.

#### **SCA-27678: Possible deadlocks with parallel agent scans on same project**

Deadlocks might occur when at least one scan-agent scan and one or more other scans (agent or server) run simultaneously on the same project.

**Workaround:** Scans can be scheduled in sequence to avoid deadlock exceptions.

#### **SCA-27431: Dependencies currently not reported for Maven and Gradle scan agents**

Previous versions (1.*x*) of the Maven and Gradle scan-agent plugins scanned both the dependencies section *and* the project build directory of the Maven or Gradle application project. However, version 2 of the plugins, introduced in Code Insight 2020 R3, scans the project build directory, but not the dependencies section. Thus, dependencies are currently not reported for scans performed by the two plugins.

**Workaround for Maven:** Refer to the Maven documentation for instructions on how to include dependencies as a part of build directory. An example install command for including dependencies might be:

**maven-dependency-plugin install copy-dependencies \${project.build.directory}/projectdependencies**

**Workaround for Gradle:** Refer to the Gradle documentation for instructions on how to include dependencies as a part of build directory. An example install command for including dependencies might be:

**task copyToLib(type: Copy) { into "\$buildDir/output/lib" from configurations.runtime }**

You would then use the following command to run the scan agent from the Gradle application project:

**gradle build copyToLib code-insight-scan**

#### **SCA-3378: Jenkins scan-agent plugin – downgrade not supported**

After a Jenkins plugin upgrade, a downgrade button option is available in the Web UI. Clicking on the option results in a 404 error.

**Workaround:** None exists.

## <span id="page-17-0"></span>**Scanning and Automated Discovery**

#### **SCA-26934: Inventory automatically published during previous scan now unpublished after rescan**

To address issues, Code Insight now assigns a confidence level of **Low** to those inventory items that are identified by a file-name analyzer technique (a part of automated analysis) during a scan. If your project is configured to publish inventory with **Medium** or **High** confidence, inventory detected by this technique will now have an automatic unpublished status. This change is applicable only for new scans.

**Workaround:** The previously published inventory items are still available. In the **Analysis Workbench**, simply filter inventory by **Not Published** to view the unpublished inventory, and then publish inventory as needed.

#### **SCA-26486 Conda first-level dependencies with Semantic versions not resolved**

Semantic versions for Conda first-level dependencies are not being resolved.

**Workaround:** None exists.

#### **SCA-7820: Some NPM version patterns are not supported**

When scanning an NPM project, certain versions might not be detected through automated analysis. The following are not supported: # URLs as dependencies: \* version containing hyphen as 3.1.9-1 (for example, "crypto-js": "3.1.9-1") and versions of the format X.X.X (for example, "through": "X.X.X").

**Workaround:** None exists.

#### **SCA-3000: Scan agent plugins might generate inventory with no selected license**

In this release, using the scan agent plugin, you might end up with inventory that has no license associated with it if the scan agent is not able to identify a specific license in the scanned files. In this case, the inventory item is created using Compliance Library data. You might see the inventory item with one or more possible licenses and potentially no selected license.

**Workaround:** Recall the inventory item to prevent it from showing up in the published inventory items list.

## <span id="page-18-0"></span>**Source Control Management (SCM) Support**

#### **SCA-27751: Failure of Perforce SCM instance to synchronize Unicode files to Scan Server**

Perforce SCM instances can fail to synchronize Unicode-formatted files to the Scan Server if the instance is running in Windows and configured for SSL.

**Workaround:** None exists.

#### **SCA-27674: Synchronization with Team Foundation Server Failing (Linux only)**

Codebase synchronization with a Team Foundation Server (TFS) instance on Linux fails when character spaces or certain special characters exist in attributes used to set up the synchronization on the **Version Control Settings** tab for a project.

The following issue has been logged with TFS:

<https://github.com/microsoft/team-explorer-everywhere/issues/321>

**Workaround:** None exists.

## <span id="page-19-0"></span>**Web UI**

(SCA-27892)Project Dashboard showing incorrect format after report generation for agent scans

#### **SCA-21917: Last Server Scan field on dashboard showing date of report generation**

The **Last Server Scan** value on the **Project Dashboard** should show the date of the last scan. However, when a report is generated, this date changes to the report-generation date.

**Workaround:** Obtain the last scan date from the scan history link (in the **Past Server Scans** field) on the project **Summary** tab.

#### **SCA-20683: Project details not automatically updating after scan**

Project details are not automatically updating after a scan in the Web UI.

**Workaround:** Refresh the screen.

#### **SCA-3256: Cases of slow UI performance during scan on systems with hundreds of projects**

On systems with more than 500 projects, users can experience a performance lag while a scan is running.

**Workaround:** Wait for the scan to complete prior to bringing up the Web UI.

# <span id="page-19-1"></span>**Special Notes**

This section describes any important information related to the current release outside of new features and enhancements, resolved issues, and known issues.

#### <span id="page-19-2"></span>**Rescans Performed by v2.0 Scan-Agent Plugins**

In Code Insight 2020 R3, scan-agents plugins were upgraded from version 1.x to 2.0. The v2.0 plugins support an alias name, which is used to uniquely identify a remote scan agent for a given project as well as differentiate the codebase scanned via the agent from other project codebase files. Alias names are unique within a given project and cannot be shared across multiple scan agents.

In general, a rescan performed by v2.0 of the scan-agent plugin uses the same alias and hostname that the previous scan used. However, in a dynamic host environment (such as is supported by CI tools, where hosts are dynamically allocated as needed for cloud or linked builds), the instance on which a rescan is run might be different from the instance used in the previous scan, in turn causing the rescan to fail.

Therefore, for those v2.0 plugins used for Engineering platforms that support dynamic host environments, you must provide a value for the new "host" property in the plugin configuration. This value should be a userdefined name for the host instance on which the scan will be run. The value will then remain the same even if the instance used for a rescan is different from the one used in the previous scan.

This property is currently available for the Jenkins, Bamboo, Azure DevOps, and the generic scan-agent plugins

# <span id="page-20-0"></span>**Legal Information**

#### **Copyright Notice**

Copyright © 2020 Flexera Software

This publication contains proprietary and confidential information and creative works owned by Flexera Software and its licensors, if any. Any use, copying, publication, distribution, display, modification, or transmission of such publication in whole or in part in any form or by any means without the prior express written permission of Flexera Software is strictly prohibited. Except where expressly provided by Flexera Software in writing, possession of this publication shall not be construed to confer any license or rights under any Flexera Software intellectual property rights, whether by estoppel, implication, or otherwise.

All copies of the technology and related information, if allowed by Flexera Software, must display this notice of copyright and ownership in full.

Code Insight incorporates software developed by others and redistributed according to license agreements. Copyright notices and licenses for these external libraries are provided in a supplementary document that accompanies this one.

#### **Intellectual Property**

For a list of trademarks and patents that are owned by Flexera Software, see [https://www.revenera.com/legal/](https://www.revenera.com/legal/intellectual-property.html) [intellectual-property.html](https://www.revenera.com/legal/intellectual-property.html). All other brand and product names mentioned in Flexera Software products, product documentation, and marketing materials are the trademarks and registered trademarks of their respective owners.

#### **Restricted Rights Legend**

The Software is commercial computer software. If the user or licensee of the Software is an agency, department, or other entity of the United States Government, the use, duplication, reproduction, release, modification, disclosure, or transfer of the Software, or any related documentation of any kind, including technical data and manuals, is restricted by a license agreement or by the terms of this Agreement in accordance with Federal Acquisition Regulation 12.212 for civilian purposes and Defense Federal Acquisition Regulation Supplement 227.7202 for military purposes. The Software was developed fully at private expense. All other use is prohibited.